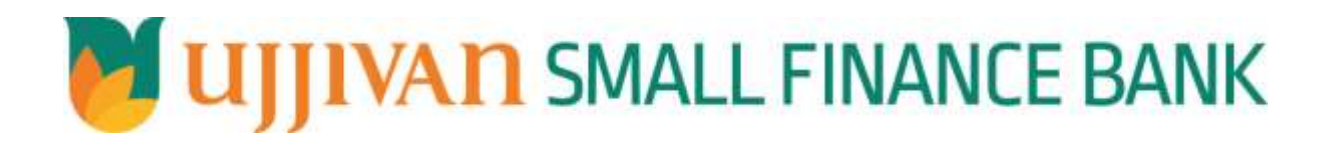

**OTPEKyc API GATEWAY DOC**

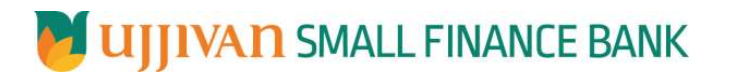

# Table of Contents

<span id="page-1-0"></span>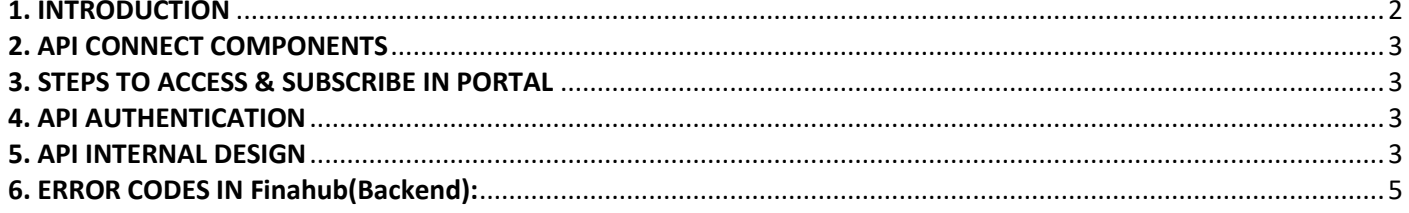

# **API GATES AND SMALL FINANCE BANK** API Gateway Document- OTPEkyc

#### **1.1 Design Document Purpose**

The purpose of this document is to provide a detailed specification of the **OTPEKyc** in sufficient depth to:

- $\triangleright$  Enable the component to be built and tested.
- $\triangleright$  Ensure that it can be enhanced, supported and maintained by other areas of the organization after initial implementation.

#### **1.2 Design Reviews**

The service design will be reviewed within Middleware team and security testing team as needed. Once finalized, design resource will provide an overview to other teams such as front end application development team and various project resources.

#### <span id="page-2-0"></span>**2. API CONNECT COMPONENTS**

- $\triangleright$  API Connect is used to expose the service to front end applications.
- Within API Connect, there are multiple Products. The **OTPEKyc** API is exposed within **OTPEKyc Product**
- **.**  $\triangleright$  Service Consumers must subscribe to the API. A unique application Identification (client-id) and a secret will be generated.
- $\triangleright$  The assigned Client-id must be supplied in the header for each API.
- $\triangleright$  URLs for invoking the services can be found in API Connect Developer portal and also mentioned in the below section.

#### <span id="page-2-1"></span>**3. STEPS TO ACCESS & SUBSCRIBE IN PORTAL**

Refer Subscription User manual shared during initial on board.

#### <span id="page-2-2"></span>**4. API AUTHENTICATION**

JWT Access token to be passed in JSON wrapper as string value in "JWTokenValue" field. The Token can be generated by subscribing to **TOKEN API**.

#### **4.1 TOKEN API**

- **Overview:** To retrieve access token.
- **Request Type**: GET

#### **Mandatory HTTP Headers**:

- X-IBM-Client-Id: xxxxxxxxxxxxxxx
- X-IBM-Client-Secret: xxxxxxxxxxxxxxxx
- **SIT URL**: https://apiuat.ujjivansfb.in[/ujjivan/development/v1/tokens](https://apiuat.ujjivansfb.in/ujjivan/development/v1/tokens)

## <span id="page-2-3"></span>**5. API INTERNAL DESIGN**

**Overview:**

Service is designed to send OTP to users mobile or Email. The API Gateway makes a backend **FinaKyc KUA Server.**

**Request Type**: POST

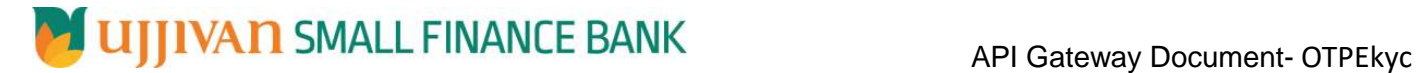

# **API URL**:

UAT:https://apiuat.ujjivansfb.in/ujjivan/development/v2/KUAServer/otp PROD : https://api.ujjivansfb.in/ujjivan/development/v1/KUAServer/otp

## **Mandatory HTTP Headers**:

- X-IBM-Client-Id: xxxxxxxxxxxxxx
- **Accept**: application/json
- **Content-type**: application/json

# **REQUEST PAYLOAD:**

At API Gateway the request has to be passed as JSON wrapper. The sample payload is as below,

```
{ 
 "RequestEncryptedValue": "", 
 "TransactionId": "", 
 "JWTokenValue": "" 
}
```
The individual fields of the Standard JSON Request Payload are described below-

- **RequestEncryptedValue** : This will contain the encrypted value of original REST-JSON request sample.
- **TransactionId** : External partners need to set a transaction ID to uniquely identify every request, in order to retrieve it from an audit trail at a later date.
- **JWTokenValue** : This value can be obtained by invoking Bank's token generator service.

(For more details on request encryption Refer UjjivanSFB\_API\_Integration\_TechnicalProcess\_document)

## **Actual REST-JSON Input Parameter:**

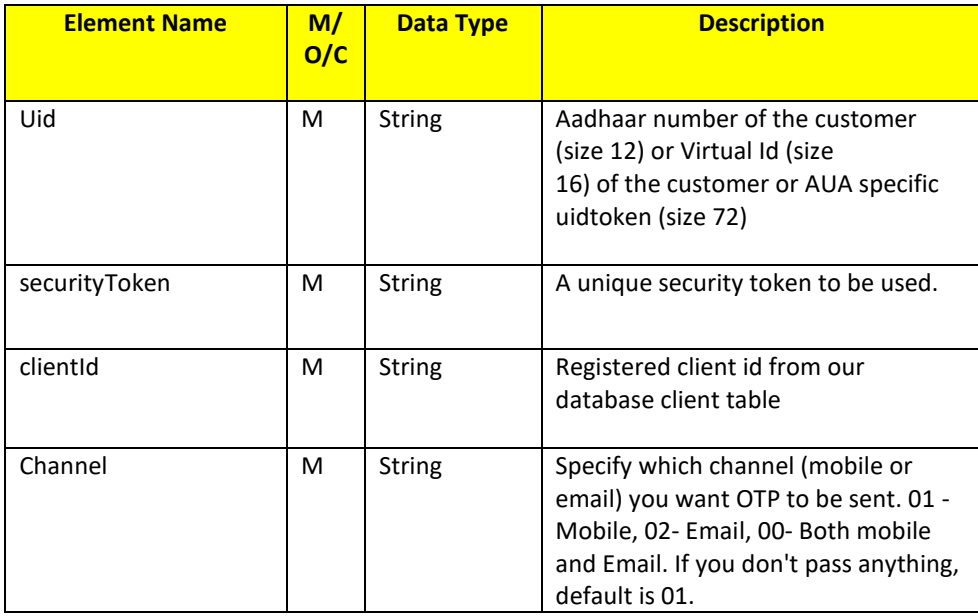

## **Output Parameters:**

**For OTPEKYC,** the response will be actual JSON.

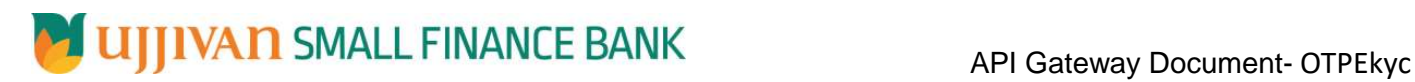

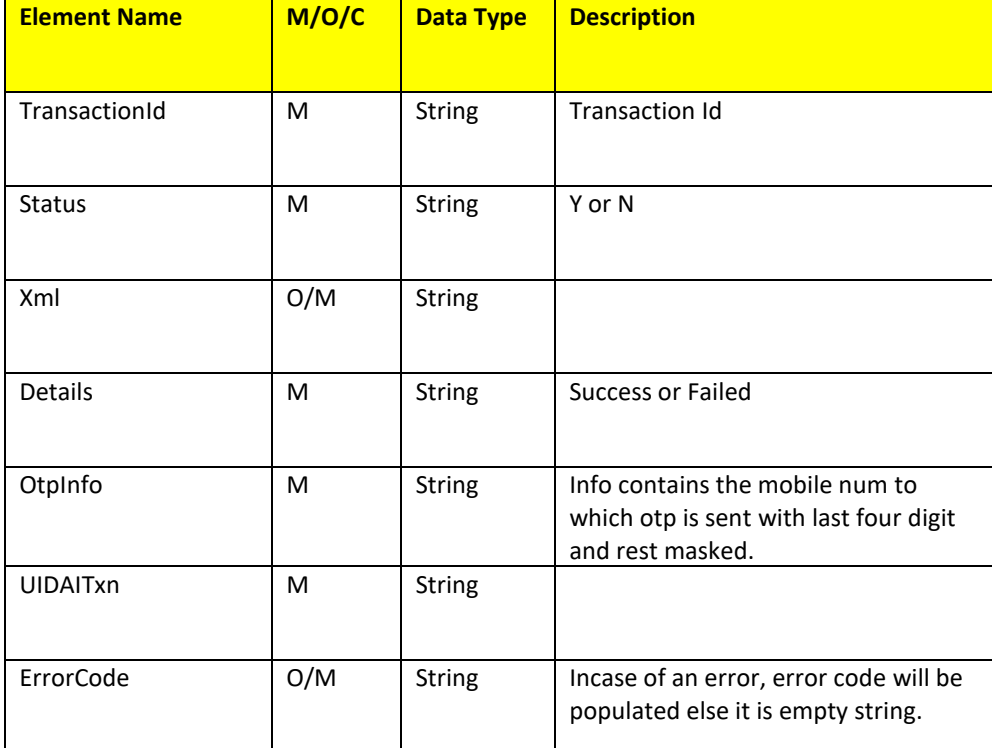

## **Error Handling**

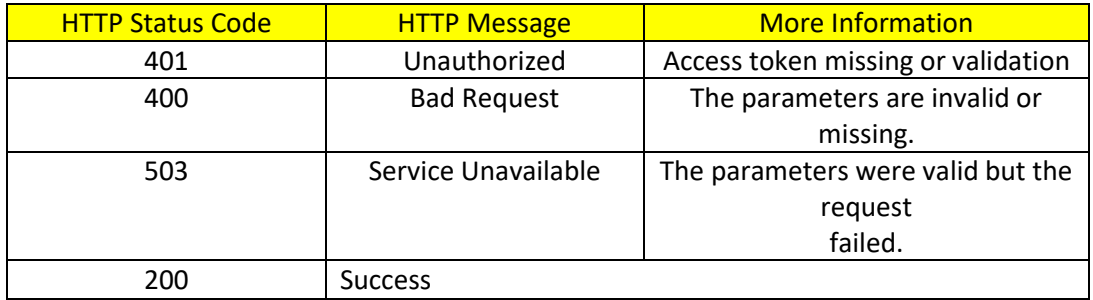

## <span id="page-4-0"></span>**6. ERROR CODES IN Finahub(Backend):**

ErrorCode – Failure error code This attribute provides any of the following codes

- o "110" Aadhaar number does not have verified mobile/email
- o "111" Aadhaar number does not have verified mobile
- o "112" Aadhaar number does not have both email and mobile.
- o "510" Invalid "Otp" XML format o "520" Invalid device
- o "530" Invalid AUA code
- o "540" Invalid OTP XML version
- o "542" AUA not authorized for ASA. This error will be returned if AUA and ASA do not have linking in the portal
- o "543" Sub-AUA not associated with "AUA". This error will be returned if Sub-AUA specified in "sa" attribute is not added as "Sub-AUA" in portal

o "565" – AUA License key has expired or is invalid

- o "566" ASA license key has expired or is invalid
- o "569" Digital signature verification failed

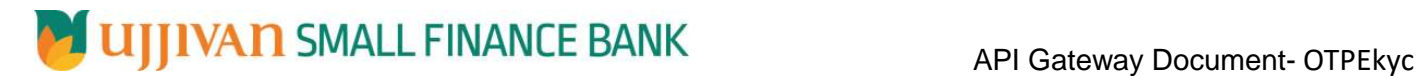

o "570" – Invalid key info in digital signature (this means that certificate used for signing the OTP request is not valid – it is either expired, or does not belong to the AUA or is not created by a CA)

- o "940" Unauthorized ASA channel
- o "941" Unspecified ASA channel
- o "950" Could not generate and/or send OTP
- o "999" Unknown error

---------------------------------------------------------------**END OF DOCUMENT**-----------------------------------------------------------------